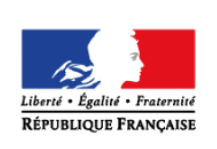

**MINISTÈRE** DE L'ÉDUCATION **NATIONALE ET** DE LA JEUNESSE

éduscol cycles 28 **LYCÉE** 

# **Mouvement rectiligne en mécanique newtonienne**

### **THÉMATIQUE**

Mécanique newtonienne.

#### **CONCEPTS OU NOTIONS ABORDÉS**

- Accélération dans le cas d'un mouvement rectiligne.
- Vitesse dans le cas d'un mouvement rectiligne.

#### **OBJECTIFS DE FORMATION**

- Passer de l'accélération à la vitesse par intégration numérique dans le cas d'un mouvement rectiligne.
- Passer de la vitesse à la position par intégration numérique dans le cas d'un mouvement rectiligne.

# **Introduction**

Consulter la page éduscol associée au thème « [Programmer en physique-chimie](http://eduscol.education.fr/cid129214/recherche-et-innovation-en-physique-chimie.html) ».

### **Présentation de l'activité**

À partir d'un enregistrement temporel de l'accélération enregistré par un capteur, les élèves déterminent la vitesse, puis, à partir de cette vitesse calculée, l'altitude.

#### **Activité : Calculs numériques**

À partir de mesures de l'accélération d'un ascenseur, on calcule la vitesse et la position de l'ascenseur en considérant les conditions initiales. L'exploitation des mesures met en œuvre deux intégrations successives, soit grâce à une fonctionnalité intégrée dans le logiciel (exemple : sous Regressi®), soit grâce à la méthode numérique d'Euler mise en œuvre par l'élève dans un tableur. Pour finir on déterminera la distance parcourue par l'ascenseur.

Pistes de validation et d'expérimentation

- Vérifier que la méthode de calcul donne les résultats attendus dans deux cas très simples (accélération et vitesse initiale nulles, accélération nulle et vitesse initiale non nulle).
- Une fois la méthode validée, utiliser les données expérimentales pour déterminer v<sub>z</sub>(t) et z(t). Ajuster le seul paramètre de l'étude (ici g) de façon à obtenir des courbes  $v_z(t)$  et  $z(t)$ plausibles (l'ascenseur est immobile au début et à la fin de l'expérience et la coordonnée verticale z de l'ascenseur ne varie pas en fonction du temps avant le démarrage de l'ascenseur, puis après son arrêt).

#### **LOGICIELS UTILISÉS**

- Tableur Calc (LibreOffice)
- Tableur Regressi<sup>®</sup>
- Langage de programmation Python<sup>®</sup>

#### **COMPÉTENCES INFORMATIQUES TRAVAILLÉES**

- Importer un fichier de mesures.
- Réaliser des opérations mathématiques simples.
- **Convertir des données d'un type dans un autre (Python** $^{\circledR}$ **).**
- **•** Manipuler des listes (Python<sup>®</sup>).
- **•** Utiliser des boucles inconditionnelles (Python<sup>®</sup>).
- Tracer des courbes.

#### **Exemple de contextualisation**

Un touriste monte au cinquième étage du centre Georges Pompidou à Beaubourg. Il peut y admirer la vue sur Paris, car il se trouve au-dessus des toits des immeubles. En redescendant par l'ascenseur, il décide d'enregistrer l'accélération de ce dernier grâce à son smartphone et à l'application Phyphox® (cf. fichier « AscenseurAcceleration.csv » qui se trouve dans le dossier « [Mouvement rectiligne en](http://cache.media.education.gouv.fr/file/Programmer_en_physique-chimie/93/6/Mouvement_rectiligne_en_mecanique_newtonienne_1023936.zip)  [mécanique newtonienne.zip](http://cache.media.education.gouv.fr/file/Programmer_en_physique-chimie/93/6/Mouvement_rectiligne_en_mecanique_newtonienne_1023936.zip) »).

Le touriste lit sur la notice du logiciel que, si le téléphone est tenu verticalement, l'accélération mesurée *amesurée* est égale à la somme de la projection de l'accélération dans le référentiel terrestre du smartphone sur la verticale ascendante,  $a_z$ , et de l'intensité du champ de pesanteur *g* :  $a_{\text{mesurée}} = a_z + g$ .

Le touriste souhaite déterminer la hauteur du centre Beaubourg à partir de ses mesures.

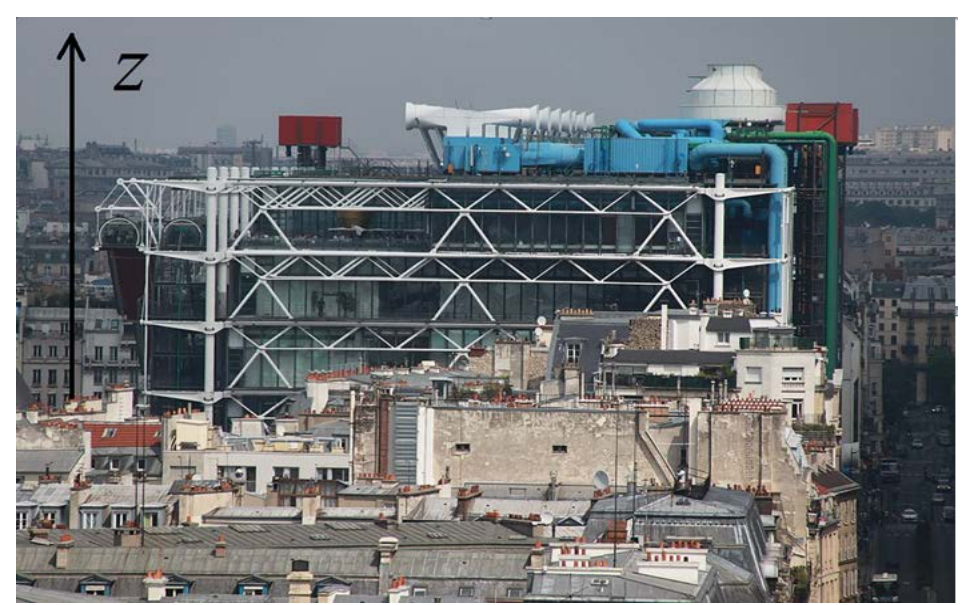

Image : le centre Pompidou depuis Notre Dame de Paris. D'après une photographie de Cristian Bortes CC BY 2.0, disponible sur le site [: wikimedia](https://commons.wikimedia.org/wiki/File:Centre_Georges-Pompidou_from_Notre-Dame_de_Paris_2011.jpg)

### **De la situation physique au traitement numérique**

Il faut d'abord estimer la valeur du champ de pesanteur *g* afin de pouvoir calculer *az* à partir de l'accélération mesurée.

Dans le second temps, puisque  $a_z = \frac{dv_z}{dt}$  avec  $v_z$  la coordonnée de la vitesse selon l'axe (Oz), il faut intégrer l'accélération  $a<sub>z</sub>$  pour avoir accès à la vitesse  $v<sub>z</sub>$ .

Enfin, de la même façon, puisque  $v_z = \frac{dz}{dt}$  avec z l'altitude, il faut intégrer la vitesse  $v_z$  pour connaître l'altitude z.

#### **Ce que les élèves doivent retenir**

- La coordonnée du vecteur accélération suivant l'axe (Oz) est  $a_z = \frac{dv_z}{dt}$ , où  $v_z$  est la coordonnée de la vitesse suivant ce même axe.
- On obtient  $v_z$  par intégration de  $a_z$ .
- $v_z = \frac{dz}{dt}$  avec z l'altitude.
- On obtient *z* par intégration de  $v_z$ .
- Numériquement, les intégrations peuvent être réalisées de façon approchée à l'aide de la méthode d'Euler.
- Une accélération nulle ne signifie pas nécessairement immobilité, mais vitesse constante.

## **Activité : calculs numériques**

Les propositions suivantes ne sont pas prescriptives. Il s'agit de bases pour illustrer la situation d'apprentissage qu'il convient d'ajuster en fonction de sa place dans la progression et dans la séquence pédagogique, du niveau de maîtrise par les élèves de l'outil informatique choisi, etc.

### **Exemples de consignes pour les élèves**

#### **Examen du fichier de mesures (compétence S'approprier)**

1. Identifier les données enregistrées : la date *t* et la somme  $a_z + g$ .

#### **Programmation (compétence Réaliser)**

- 1. Donner une valeur numérique à *g* puis déterminer numériquement l'accélération de l'ascenseur  $a_{\rm z}$ .
- 2. Calculer numériquement la vitesse de l'ascenseur  $v<sub>z</sub>$  à partir de son accélération  $a<sub>z</sub>$ .
- 3. Calculer numériquement la position de l'ascenseur  $z$  à partir de sa vitesse  $v_z$ .
- 4. Tracer les graphiques de  $a_z$ ,  $v_z$  et  $z$  en fonction de  $t$ .

#### **Expérimentation numérique et validation de la programmation (compétence Valider, essentiellement)**

- 1. Observer les résultats obtenus  $v_z(t)$  et  $z(t)$  avec la valeur nominale de  $g$  (9,81 m.s<sup>-2</sup>). Se prononcer sur la plausibilité des graphiques obtenus.
- 2. Déterminer à l'aide du programme la valeur de *g* qui permet d'obtenir des évolutions temporelles  $v<sub>z</sub>(t)$  et  $z(t)$  les plus conformes à ce que l'on peut attendre.
- 3. Evaluer la distance verticale totale parcourue par l'ascenseur (variation d'altitude). Est-ce que cette valeur vous semble cohérente ? Justifier.

#### **Conclusion (compétence Communiquer)**

Discerner les différentes phases du mouvement rectiligne à partir des graphiques.

#### **Exemples d'aides et de réalisations pour la programmation**

#### **Remarques sur le capteur d'accélération**

Il a déjà été dit que le capteur donne accès à l'accélération *amesurée* = *az + g* où :

- *az* est la projection de l'accélération du smartphone suivant un axe vertical *z* orienté vers le haut ;
- *g* est l'intensité du champ de pesanteur.

Cependant, la valeur de g n'est pas exactement celle attendue (9,81 m.s<sup>-2</sup>), pour plusieurs raisons :

- l'accéléromètre n'est pas exactement vertical ;
- même si c'était le cas, la mesure d'accélération comprend un décalage systématique par rapport à la valeur vraie : une accélération a<sub>z</sub> nulle ne donne pas exactement la valeur de *g*, mais une valeur décalée : *g* + ε.

Or l'intégration d'une valeur légèrement non nulle de l'accélération (alors même que l'ascenseur est fixe) conduit à des résultats aberrants, comme le montre la figure ci-après.

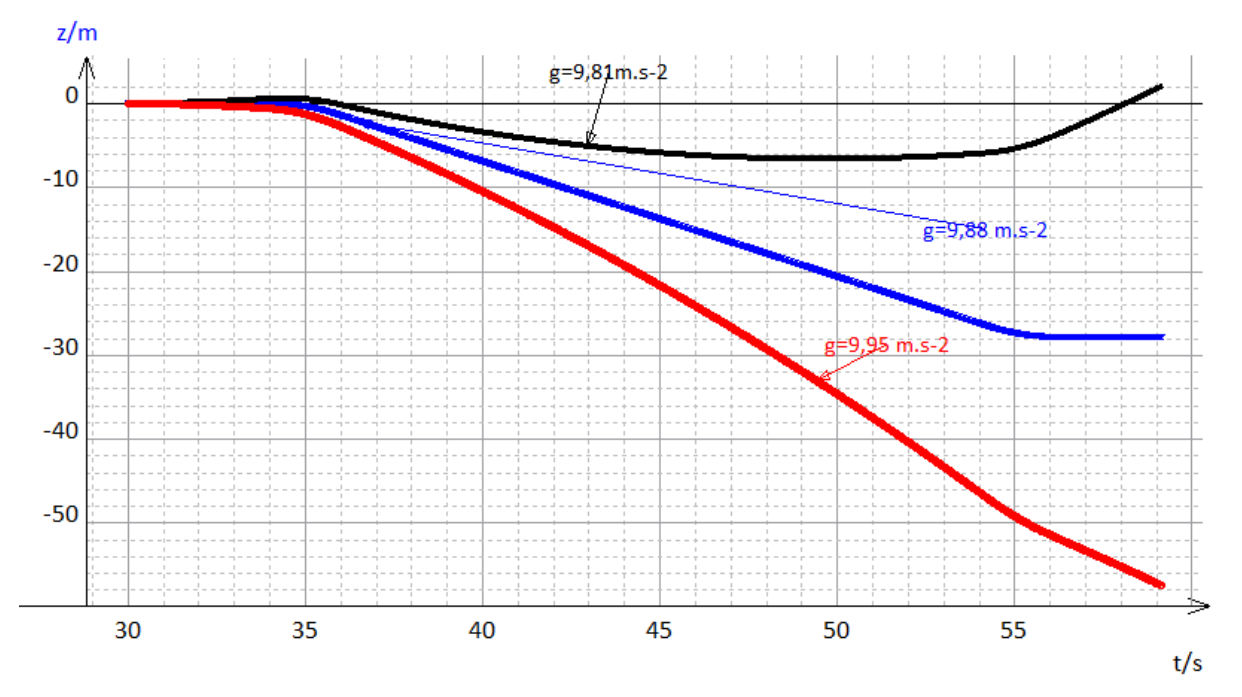

Le choix de la valeur de g est donc crucial, et doit être validé par une vérification que l'ascenseur a bien une altitude constante et une vitesse nulle au début (avant son départ) et à la fin (après son arrivée).

Il est donc possible :

- $\bullet$  de fixer g à sa valeur attendue (9,81 m.s<sup>-2</sup>) puis de l'ajuster finement de sorte que l'ascenseur aura bien une altitude constante et une vitesse nulle au début (comme proposé dans l'algorithme qui suit)
- de le déterminer en calculant la moyenne de l'accélération mesurée par l'accéléromètre du smartphone au début (lorsque l'ascenseur est fixe).

#### Aides pour la programmation avec un tableur (Regressi®)

- 1. Ouvrir le fichier « AscenseurAcceleration.csv » avec le tableur. Tracer l'accélération a mesurée en fonction de la date t. Déterminer les phases où l'ascenseur est à l'arrêt en haut, où il se met en mouvement, où il descend à vitesse constante, où il freine et où il est à l'arrêt en bas.
- 2. Fixer g = 9,81 m.s<sup>-2</sup>. Créer alors une grandeur calculée *a<sub>z</sub>* = *a* − *g* dans une colonne.
- 3. Créer une nouvelle grandeur appelée *vz* qui est l'intégrale de *az* par rapport au temps *t*. Tracer alors *vz* en fonction de *t*.
- 4. Déterminer les phases où l'ascenseur est à l'arrêt en haut, où il se met en mouvement, où il descend à vitesse constante, où il freine et où il est à l'arrêt en bas.
- 5. Créer enfin une nouvelle grandeur appelée *z* qui est l'intégrale de *vz* par rapport au temps *t*. Tracer alors *z* en fonction de *t*.
- 6. Déterminer les phases où l'ascenseur est à l'arrêt en haut, où il se met en mouvement, où il descend à vitesse constante, où il freine et où il est à l'arrêt en bas.
- 7. Ajuster la valeur de g de telle façon que z soit constant dans les phases d'arrêt (au début et à la fin).
- 8. Avec le curseur, déterminer la variation d'altitude entre le haut et le bas.

Dans le dossier « [Mouvement rectiligne en mécanique newtonienne.zip](http://cache.media.education.gouv.fr/file/Programmer_en_physique-chimie/93/6/Mouvement_rectiligne_en_mecanique_newtonienne_1023936.zip) », vous trouverez le fichier « AscenseurCalculs.rw3 » qui est un exemple de réalisation.

#### Aides pour la programmation avec un tableur (LibreOffice calc)

- 1. Ouvrir le fichier « AscenseurAcceleration.csv » avec le tableur.
- 2. Créer une cellule appelée *g* et entrer la valeur numérique 9,81. Créer une nouvelle colonne *az* = *a* − *g*. Tracer alors l'accélération *az* en fonction de la date *t*. Déterminer les phases où l'ascenseur est à l'arrêt en haut, où il se met en mouvement, où il descend à vitesse constante, où il freine, et où il est à l'arrêt en bas.
- 3. Créer une nouvelle colonne où sera calculée la vitesse  $v_z(t_2) = v_z(t_1) + a_z(t_2)^*(t_2-t_1)$ . Tracer alors la vitesse *vz* en fonction de la date *t*. Déterminer les phases où l'ascenseur est à l'arrêt en haut, où il se met en mouvement, où il descend à vitesse constante, où il freine, et où il est à l'arrêt en bas.
- 4. Créer enfin une nouvelle colonne où sera calculée l'altitude  $z(t_2) = z(t_1) + v_z(t_2)^*(t_2-t_1)$ . Tracer alors l'altitude *z* en fonction de la date *t*. Déterminer les phases où l'ascenseur est à l'arrêt en haut, où il se met en mouvement, où il descend à vitesse constante, où il freine, et où il est à l'arrêt en bas.
- 5. Ajuster la valeur numérique de g de telle façon que z soit constant dans les phases d'arrêt (au début et à la fin).
- 6. Chercher dans le tableau la variation d'altitude entre le haut et le bas.

Dans le dossier « [Mouvement rectiligne en mécanique newtonienne.zip](http://cache.media.education.gouv.fr/file/Programmer_en_physique-chimie/93/6/Mouvement_rectiligne_en_mecanique_newtonienne_1023936.zip) », vous trouverez le fichier « AscenseurCalculs.ods » qui est un exemple de réalisation.

Aides pour la programmation avec le langage Python<sup>®</sup>

- 1. Ouvrir le fichier mesures.txt avec un traitement de texte et examiner sa structure.
- 2. Sous Python<sup>®</sup>, ouvrir en lecture le fichier puis transférer les données qu'il contient dans deux listes (dates et accélérations).
- 3. Créer une nouvelle liste nommée *az* obtenue à partir des accélérations mesurées diminuées de la valeur moyenne de l'accélération mesurée à l'arrêt, à savoir *g=9,81m.s-2* .
- 4. Créer une nouvelle liste nommée *vz* donnant la vitesse évaluée à chaque date  $v_z(t_2) = v_z(t_1) + a_z(t_2)^*(t_2-t_1).$
- 5. Créer une nouvelle liste nommée *z* donnant l'altitude à chaque date  $z(t_2) = z(t_1) + v_z(t_2)^*(t_2-t_1)$ .
- 6. Tracer  $a_z = f(t)$  et  $v_z = f(t)$  sur un premier graphique et  $z = f(t)$  sur un second.
- 7. Ajuster la valeur numérique de g de telle façon que z soit constant dans les phases d'arrêt (au début et à la fin).
- 8. Évaluer à l'aide du pointeur sur la figure la variation d'altitude.

Dans le dossier « [Mouvement rectiligne en mécanique newtonienne.zip](http://cache.media.education.gouv.fr/file/Programmer_en_physique-chimie/93/6/Mouvement_rectiligne_en_mecanique_newtonienne_1023936.zip) », vous trouverez le fichier « ascenseur.py » qui est un exemple de réalisation.

Le diagramme ci-après présente les différentes étapes de la démarche.

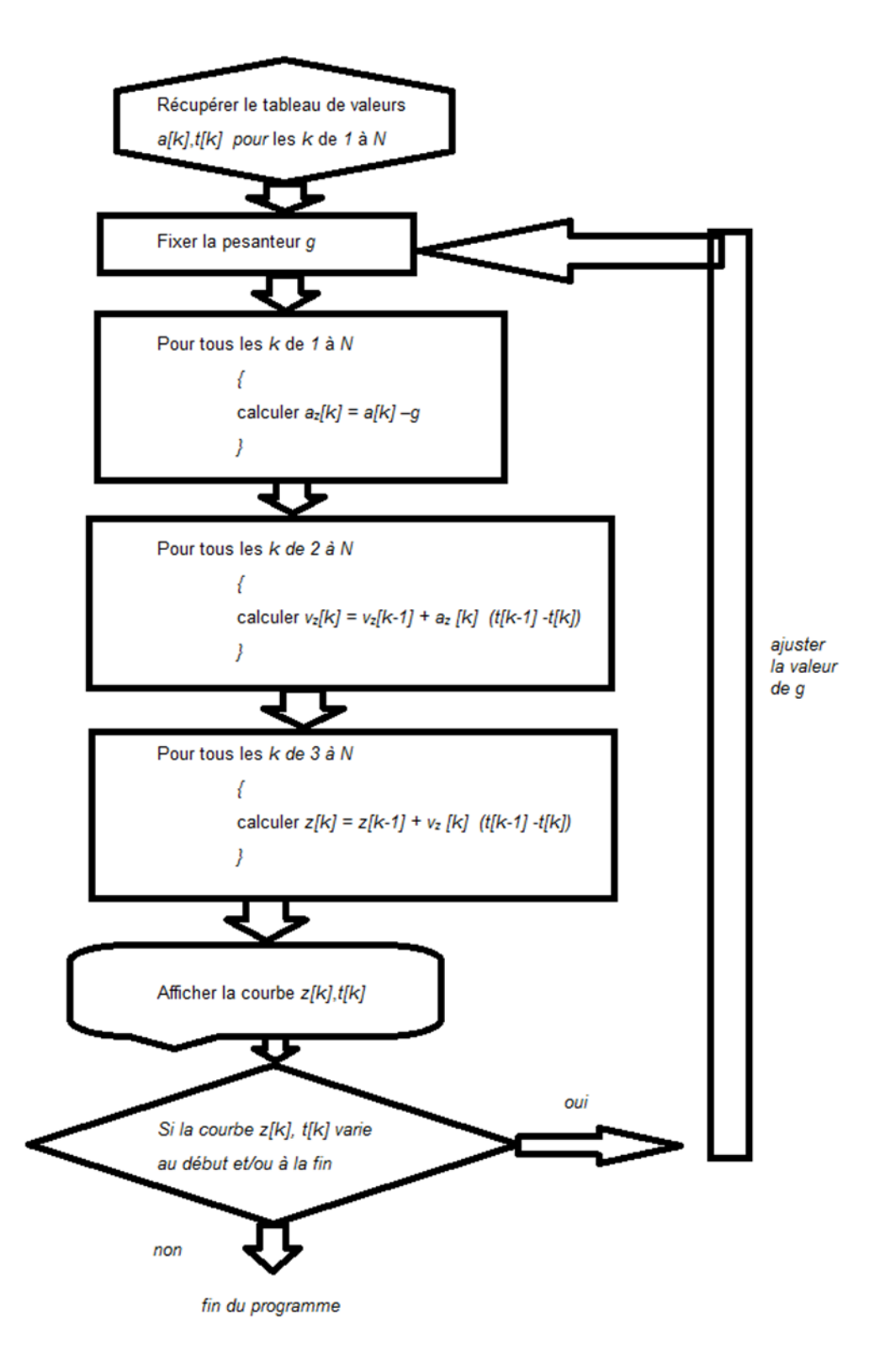